## **Python for Oracle**

Arup Nanda
Longtime Oracle Technologist
And
Python Explorer

**Oracle Database Great for Data Store** 

Critical for Business Operations

Performance?

Run in laptop?

But how do you share it?

Arup Nanda

Python for Oracle Professionals

### What you will learn?

- · Why Python
- · How can you learn Python pretty fast, for Oracle Developers
- · Plotting Charts
- · Interaction with Oracle
- · Tons of code, a free tutorial series on OTN, videos
- · Three real-world example applications
- · What's next

Arrup Nanda

Python for Oracle Professionals

2

### Why Python

- Used in data science, machine learning, Al
  - Powerful and math plotting tools, free and paid
- · Spark has a PySpark
- · General purpose
  - Not like R, which is very data oriented
- Convenience of Interpreted Language
  - Rapid Application Development
- Default language of Raspberry Pi
- Has libraries for all types of access. Including Oracle DB.

Aruo Nanda

**Python for Oracle Professionals** 

.

#### Installation

- Python is freely available for most OS'es
  - Download from python.org
  - For many platforms, even Rasperry Pi
- Three components:
  - Command line version
  - Command Line in a Window
  - IDLE: Interactive DeveLopment Environment

Amin Nanda

Python for Oracle Professionals

\_

### Bring up command line

• From OS prompt:

C:\> python

(Same command executable on any of the OS'es)

Brings up the python command line prompt:

```
C:\Arup\Python4PLSQL>python

Python 3.6.1 (v3.6.1:69c0db5, Mar 21 2017, 17:54:52) [MSC v.1900 32 bit (Intel)] on win32

(VP) "help", "copyright", "credits" or "license" for more information.

>>>
```

Python prompt

Amun Nanda

**Python for Oracle Professionals** 

### How difficult is learning Python?

- It's similar—not same—as PL/SQL
- · Some language elements are even the same
- Approach: Jumpstarting the learning by using examples of PL/SQL

| PL/SQL                                             | Python                  |  |
|----------------------------------------------------|-------------------------|--|
| <pre>if Condition then     statement end if;</pre> | if Condition: statement |  |

Amin Nanda

Python for Oracle Professionals

-

### Help Me!

- Command help brings up the help interface
   >> help()
   help> Command\_You\_Need\_Help\_On
- Or

>>> help Command\_You\_Need\_Help\_On

Aruo Nanda

Python for Oracle Professionals

#### **Basics**

- · Python is case sensitive
  - So, v1 and V1 are different.
- Comments
  - Starts with #
- How to quit:
  - It's a function. So, quit()
  - Or Control-Z

Aruo Nanda

Python for Oracle Professionals

0

### **Learning Tool**

### bit.ly/python4plsql

- 5 Part Article Series
- Complete tutorials
- Video
- Quizzes
- Free!

Amin Nanda

**Python for Oracle Professionals** 

#### **Arrays**

- Three types
  - List

$$x1 = [1,2,3]$$

- Can be any mix of datatypes [1,"s",1.5]
- Address elements by x1[position]
- Tuple—same as list but immutable

$$x1 = (1,2,3)$$

- **Dictionary**—key-value pairs

$$x1 = \{'k1':'v1', 'k2':'v2'\}$$

#### Aruo Nanda

Python for Oracle Professionals

44

#### lf

- Python is positional
- if Condition:
- OStatement...

This indentation is necessary

elif Condition:

Statement

else:

Statement

Aruo Nanda

Python for Oracle Professionals

### Looping

```
FOR Loop
for i in range(1,11):
    print('i=',i)
Looping through arrays
    x1 = ['a','e','i','o','u']
    for i in range(len(x1)):
        print(x1[i])
WHILE Loop
```

Arup Nanda

Python for Oracle Professionals

12

### **Adding Modules**

- Python Package Index (PyPI)
- Install it my calling it as a module in python
   C:\> python -m pip ModuleName
- Modules we will install

```
python -m pip pandas
python -m pip numpy
python -m pip matplotlib
python -m pip scipy
```

Arup Nanda

Python for Oracle Professionals

## **Data Analysis**

Python for Oracle Professionals

15

### Multi-dimensional Array

- Sales Data
  - ProductID
  - Quarter
  - Territory
  - Amount

Amun Nanda

Python for Oracle Professionals

### 2D Array

|           | Quarter 1 | Quarter 2 | Quarter 3 | Quarter 4 |
|-----------|-----------|-----------|-----------|-----------|
| Product 0 | 200       | 300       | 275       | 225       |
| Product 1 | 400       | 600       | 550       | 450       |
| Product 2 | 600       | 900       | 1000      | 500       |
| Product 3 | 800       | 1200      | 1100      | 900       |

Armo Nanda

Python for Oracle Professionals

17

### 3D Array

| Territory 2     | uarter 1 Quar | ter 2 Quarter 3 | 3 Quarter 4 |
|-----------------|---------------|-----------------|-------------|
| Product 0 2     | 00 300        | 275             | 225         |
| Product 1 4     | 00 600        | 550             | 450         |
| Pro Product 2 6 | 900           | 1000            | 500         |
| Pro Product 3 8 | 00 1200       | 1100            | 900         |
| Product 2 600   | 900           | 1000            | 500         |
| Product 3 800   | 1200          | 1100            | 900         |

Armo Nanda

**Python for Oracle Professionals** 

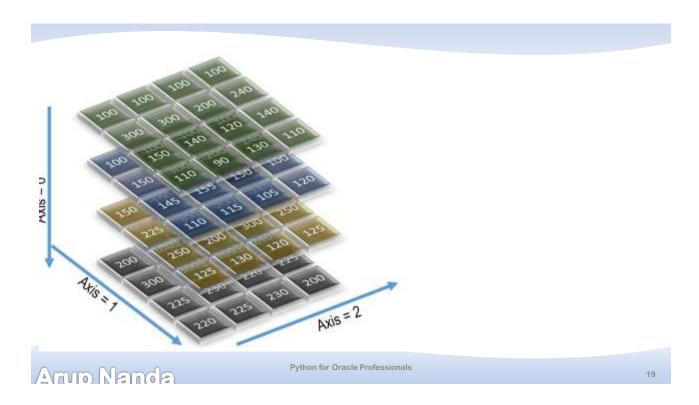

```
Numpy Array
    sales = np.array([
            [50,50,50,50],
                                               [150,140,160,150],
            [150, 150, 180, 120],
                                               [225,220,230,225],
            [75,70,60,70],
                                               [250,200,300,250],
            [55,45,65,55]
                                               [125,130,120,125]
                                          ],
        ],
                                               [200, 250, 150, 200],
            [100,90,110,100],
                                               [300,350,250,300],
            [150,160,130,170],
                                               [225,230,220,225],
            [145,155,150,100],
                                               [220,225,230,200]
            [110,115,105,120]
                                          ])
        ],
Arup Nanda
```

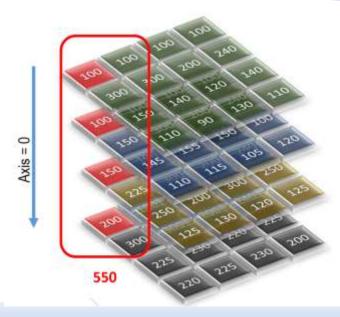

sales.sum(axis=0)

sales.min(axis=0)

numpy1.txt

Arun Nanda

Python for Oracle Professionals

21

## Visualization

Python for Oracle Professionals

### **Plotting**

• Package matplotlib

Amm Nanda

Python for Oracle Professionals

20

## Oracle DB Connection

Python for Oracle Professionals

#### Connecting to Oracle DB

- A module called cx\_Oracle
- Basic Operation

```
>>> import cx_Oracle as cxo
>>> conn = cxo.connect('hr','hr','server:1521/AL122')
>>> c1 = conn.cursor()
>>> c1.execute('select * from employees where rownum <11')
>>> for row in c1:
... print(row)
```

Fetch one row alone

```
r1 = c1.fetchone()
```

Or, many

```
r1 = c1.fetchmany(numRows=2)
```

Arup Nanda

Python for Oracle Professionals

25

### More cx\_Oracle operations

Set the arraysize

```
>>> c1.arraysize = 10
```

Describe the output

```
>>> c1.description
```

One step fetch

```
>>> r1 = c1.execute('select * from sales where rownum < 11')
>>> for rec in r1:
... print (rec)
```

Close the cursor

```
>>> c1.close()
```

Aruo Nanda

Python for Oracle Professionals

#### **Bind Variables**

```
>>> conn = cxo.connect('sh','sh','localhost:1521/AL122')
>>> c1 = conn.cursor()
>>> c1.prepare('select * from sales where rownum < :limiting_rows')
>>> c1.execute(None, {'limiting_rows':11})
>>> c1.fetchall()
```

Anun Nanda

Python for Oracle Professionals

27

### **Dynamically Constructed Queries**

- Note the query
  - c1.prepare('select \* from...')
- You can construct the query as a character array

```
>>> s1 = 'select '
>>> s1 += '*'
>>> s1 += ' from sales '
>>> s1 += ' where rownum < '
>>> s1 += '11'
>>> s1
'select * from sales where rownum < 11'
>>> r1 = c1.execute(s1)
```

Arup Nanda

**Python for Oracle Professionals** 

### Example 1

Python for Oracle Professionals

29

### Creating a DB Monitor

- Objective
  - To measure waits on named events in database
  - From AWR repository tables
  - And plot them

```
select sn.end_interval_time,
   (after.total_waits-before.total_waits) "No. of Waits",
   (after.time_waited_micro-before.time_waited_micro)/
   (after.total_waits-before.total_waits) "Avg Wait in
us"
from
   dba_hist_system_event before,
   dba_hist_system_event after,
   dba_hist_snapshot sn
where
   before.event_name=:event_name
and
   after.event_name=before.event_name
and
   after.snap_id=before.snap_id+1
   after.snap_id=sn.snap_id
\quad \text{and} \quad
   (after.total_waits-before.total_waits) > 0
order by after.snap_id
```

Arup Nanda

**Python for Oracle Professionals** 

### Example 2

Python for Oracle Professionals

31

### Finding Employee Retention

- Objective
  - To model how employees stay in an organization
- Hypothesis
  - The tenure of the employees depends on department, the specific job, the reporting manager.
- Methodology
  - We will find the correlation between tenure and multiple other factors

Amio Nanda

Python for Oracle Professionals

Example 3

Python for Oracle Professionals

33

### Twitter Analysis

- Objective
  - To find out how many have been tweeting about Oracle Code (i.e. with #OracleCode), and how many times each has been retweeted.
  - Store the data in an Oracle database for further processing
- Methodolgy
  - A package called tweepy allows twitter interaction

Amio Nanda

Python for Oracle Professionals

#### Tweepy

- A package for accessing twitter accounts
- · You need:
  - Authentication details from twitter
    - · Consumer key
    - · Consumer secret
    - Authentication token
    - · Authentication secret
  - All can be gotten from <a href="https://dev.twitter.com/apps">https://dev.twitter.com/apps</a>
    - To Install tweepy
    - Using command python -m pip install tweepy

Arup Nanda

Python for Oracle Professionals

25

### **Authentication in Tweepy**

· Define the values

```
ckey = '...'
csecret = '...'
atoken = '...'
asecret = '...'
```

Authenticate

```
auth = tweepy.OAuthHandler(ckey,csecret)
auth.set_access_token(atoken, asecret)
```

Declare the API object

```
api = tweepy.API(auth)
```

Arup Nanda

Python for Oracle Professionals

#### Accessing objects

Details about the account

```
>>> iam = api.me()
```

To find out all about the account:

```
for i in iam._json.keys():
    print("%30s = %s" % (i, iam._json[i]))
```

Armo Nanda

Python for Oracle Professionals

27

### **Finding Tweets**

The search API is used

```
>>> t =
tweepy.Cursor(api.search,q="#0racleCode",lang="en",since
="2018-03-01").items()
```

- We used the "since" parameter to limit the number of items
- The object t now contains the data on the tweets. To get the handle and text of the tweet:

```
>>> for text in t:
... print(text.author.screen_name, text.text)
```

Aruo Nanda

**Python for Oracle Professionals** 

#### More Uses

- · Connecting to a physical device using Raspberry Pi
- Using a Event Driven Architecture to use fraud detection in transactions
- Using Oracle AQ and cx\_Oracle
- · Using microservices where each service talks to another using messages

Arup Nanda

Python for Oracle Professionals

20

### In Summary

- Python is a general purpose language; not just data
- Interpreted, but can also be cached
- Rich data manipulation capabilities exist natively as well as via packages
- Very easy to learn for Oracle PL/SQL developers
- Multiple use cases spanning a variety of applications

Aruo Nanda

Python for Oracle Professionals

# Thank You!

Blog: arup.blogspot.com
Tweeter: @ArupNanda
Facebook.com/ArupKNanda
Google Plus: +ArupNanda

Python for Oracle Professionals